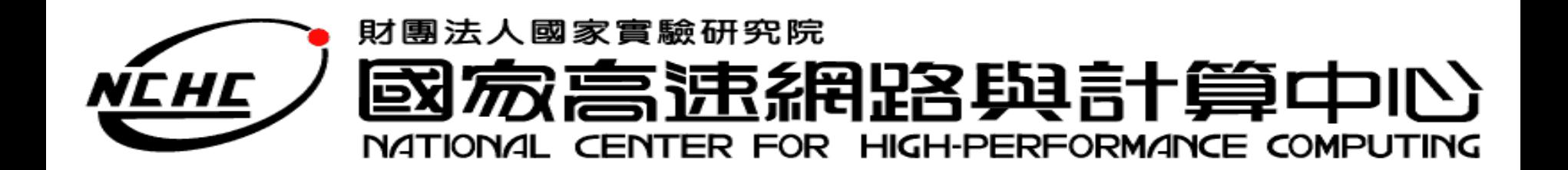

結語

#### 王耀聰 陳威宇 Jazz@nchc.org.tw [waue@nchc.org.tw](mailto:waue@nchc.org.tw) 國家高速網路與計算中心 (NCHC)

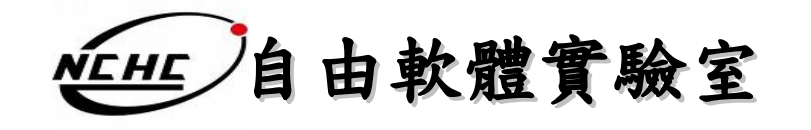

#### **Overview**

- 重點回顧
- 其他專案介紹
- 文獻參考

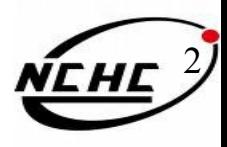

#### 雲端運算

- 什麼是雲端運算?
	- 將使用者的命令透過介面,交由網路上眾多伺服器 所組成的龐大系統運算之後,再把處理結果回傳給 用戶
	- 雲=~ 網路
- 網路運算的演化

– 叢集 -> 平行分散 -> 格網 -> 雲端

- 服務型態
	- SaaS, Paas, Iaas
- 特色
	- 經濟、簡單、可擴充…

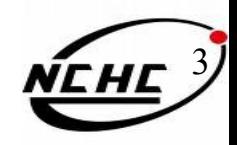

## **Hadoop**

- 什麼是 Hadoop ?
	- 借鑑了 google 在分佈式系統上設計的分散式計算平 台
	- 由 java 實做的自由軟體
	- 包含了 HDFS 、 MapReduce
- 特色

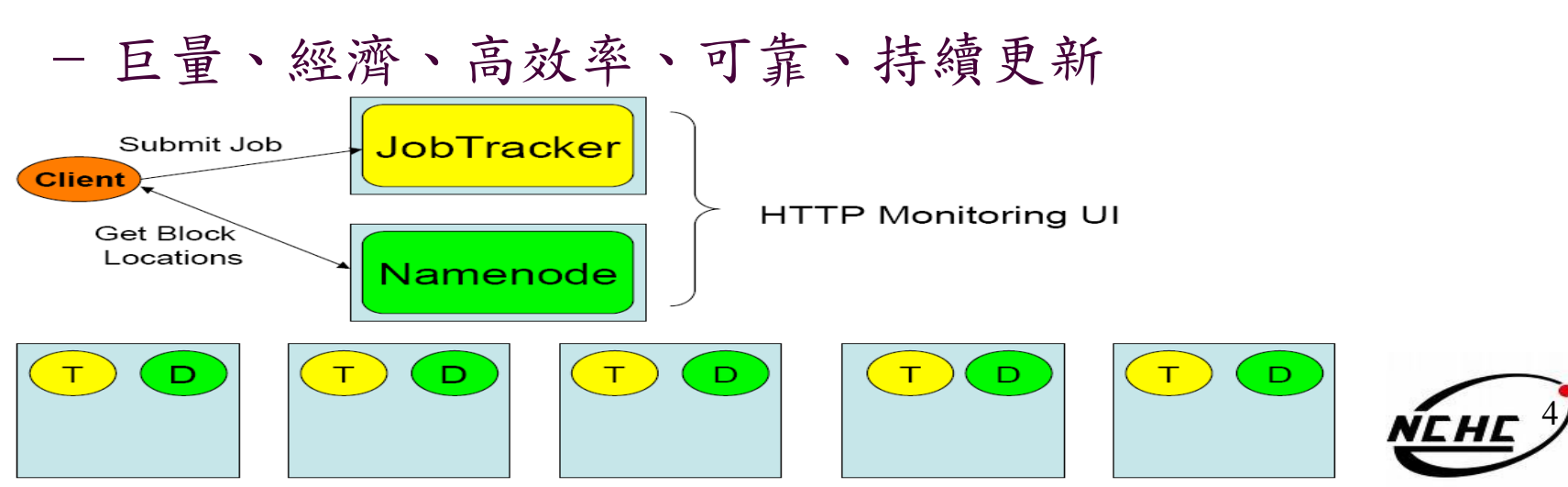

#### **Hadoop Distributed File System**

- 什麼是 HDFS ?
	- Hadoop 專案中的檔案系統
- 特色
	- 錯誤容忍、高 **Throughput** 、大規模資料集、一次多次讀、在 地運算、異質平台移植

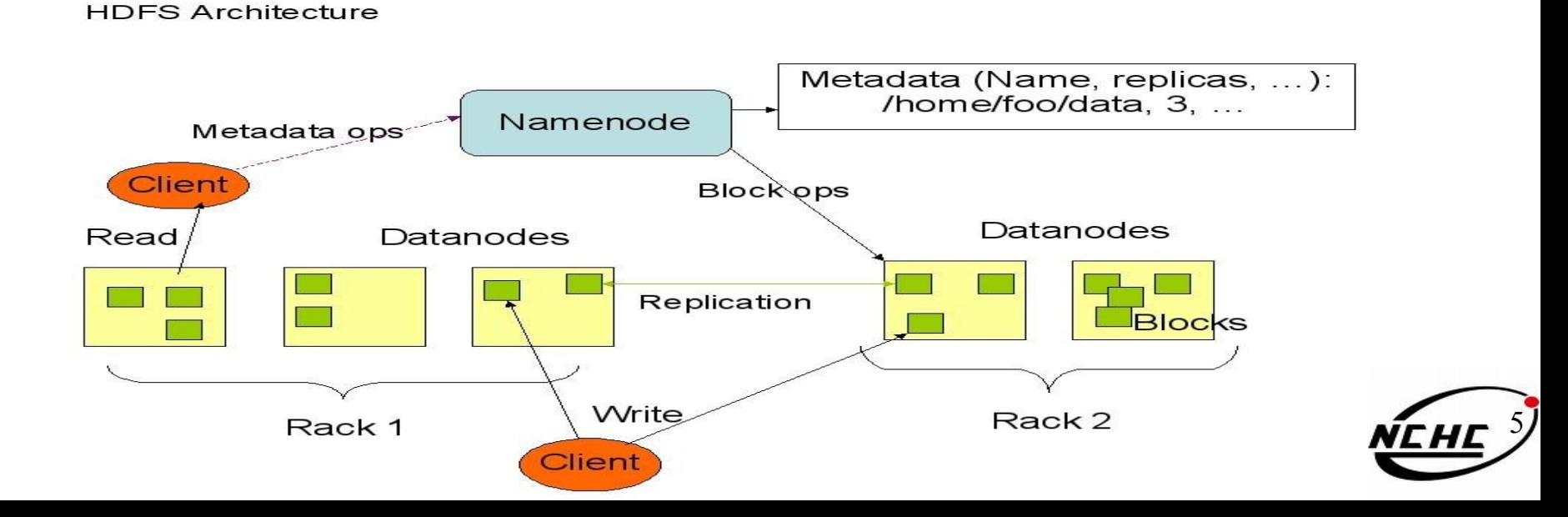

#### **MapReduce**

- 什麼是 MapReduce
	- Map 將每個資料視為一個 key ,並作 <key,value> 的配對, Reduce 再統合所有的 Map 结果做出 <key, list(value)>
- 運作方法

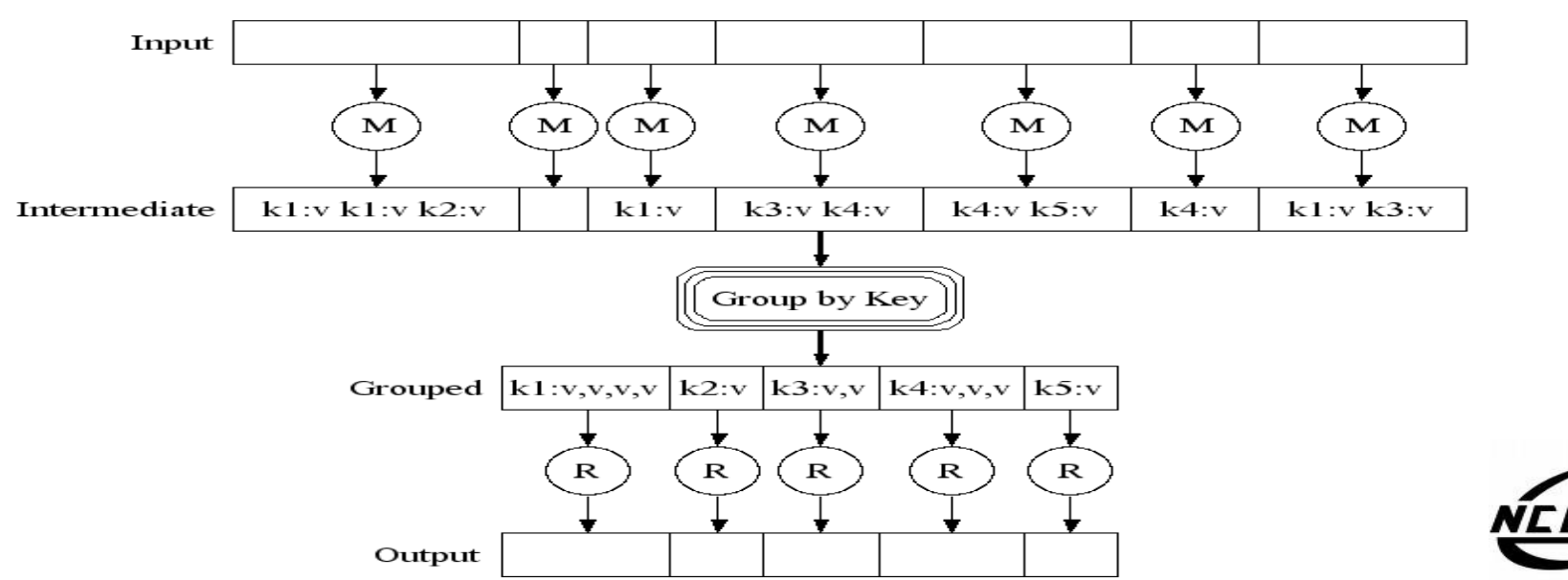

6

### **Hadoop** 安裝設定

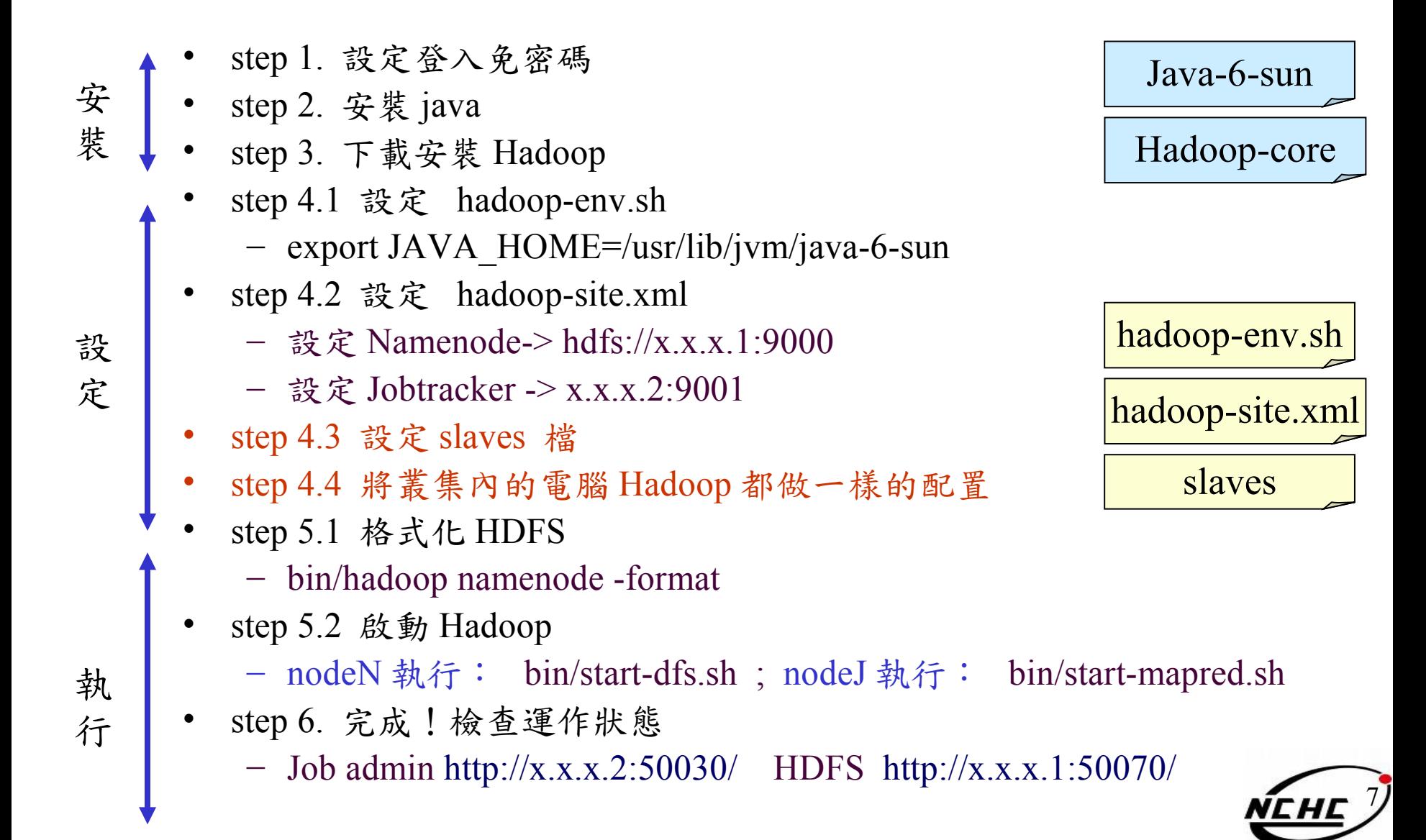

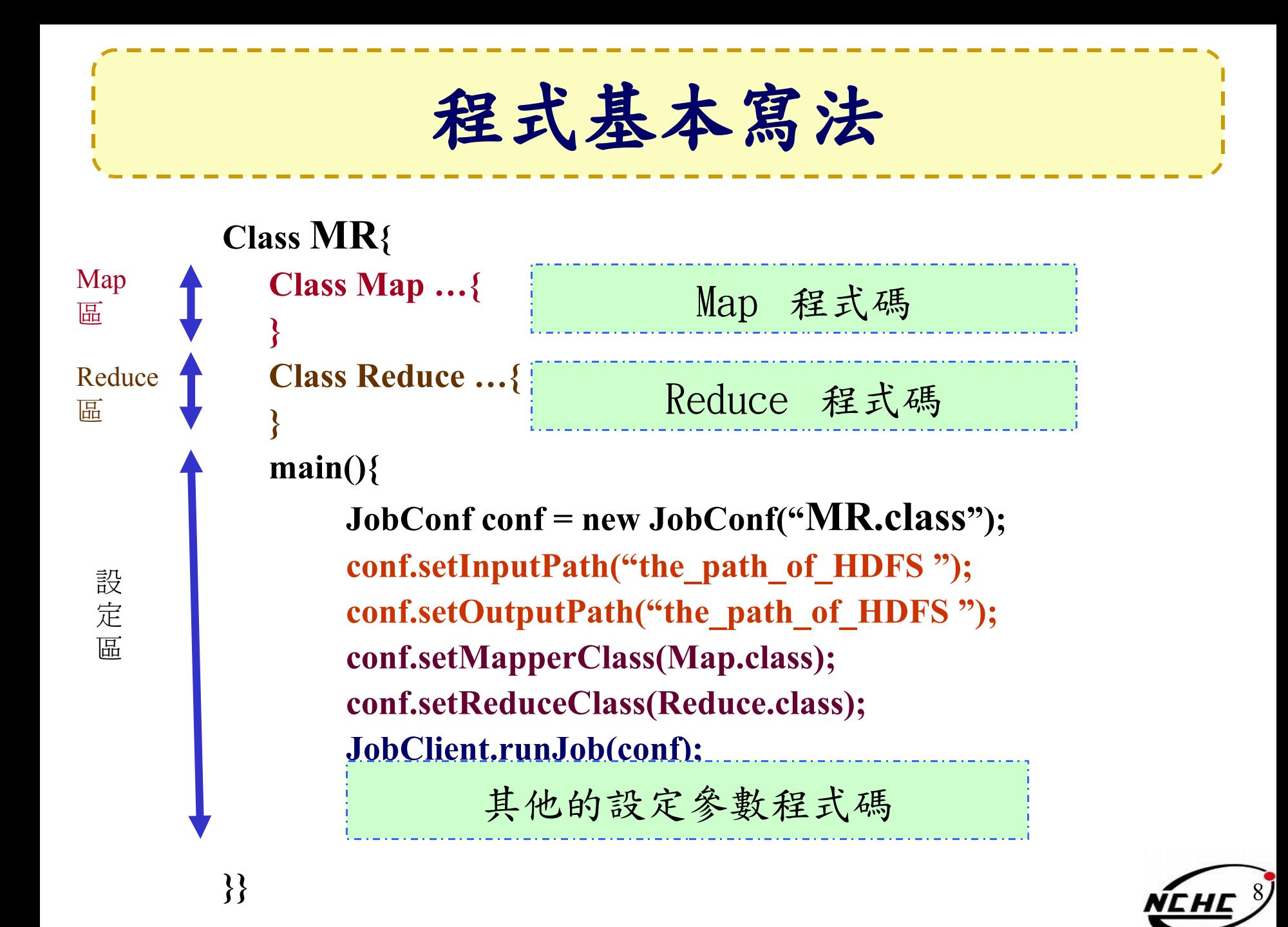

編譯程式基本步驟

- 1. 編譯
	- javac -classpath hadoop-\*-core.jar -d MyJava MyCode.java
- 1. 封裝
	- jar -cvf MyJar.jar -C MyJava **.**
- 1. 執行
	- bin/hadoop jar MyJar.jar MyCode HDFS\_Input/ HDFS Output/
- •所在的執行目錄為 Hadoop\_Home
- •./MyJava = 編譯後程式碼目錄
- •Myjar.jar = 封裝後的編譯檔
- •先放些文件檔到 HDFS 上的 input 目 錄
	- $\cdot$ ./input; ./ouput = hdfs 、輸出目錄

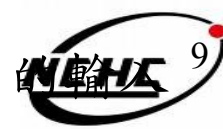

# 其他相關專案

- HBase ( http://hadoop.apache.org/hbase/ ) – 用 Hadoop 為基礎的雲端資料庫
- Nutch ( http://lucene.apache.org/nutch/ )
	- 以 Hadoop 為基礎的搜尋引擎
- Pig (http://hadoop.apache.org/pig/)
	- 一個可用在 Hadoop 上的平台,提供一個全新語言 (Pig Latin ) 以簡化撰寫分析的程式
- Disco ( http://discoproject.org/ )
	- Nokia 所研發的 MapReduce 架構,用 erlang pulbUU 者可以 python 驅動, 類似 Hadoop 的自由軟體專案。

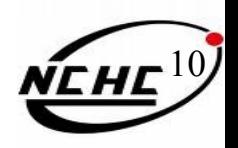

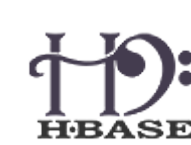

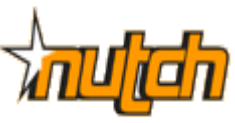

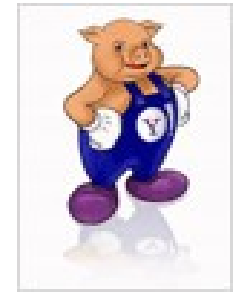

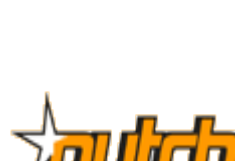

# 文獻參考

- Hadoop 官方網站
	- http://hadoop.apache.org/core/
- Hadoop API
	- http://hadoop.apache.org/core/docs/r0.18.3/api/index.html
- Hadoop Taiwan User Group
	- http://www.hadoop.tw/
- 中文 Hadoop 手冊
	- http://cn.hadoop.org/doc/index.html
- 維基百科
	- <http://en.wikipedia.org/wiki/Hadoop>
	- http://zh.wikipedia.org/wiki/Hadoop

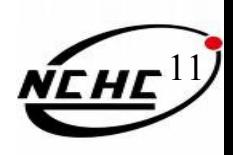

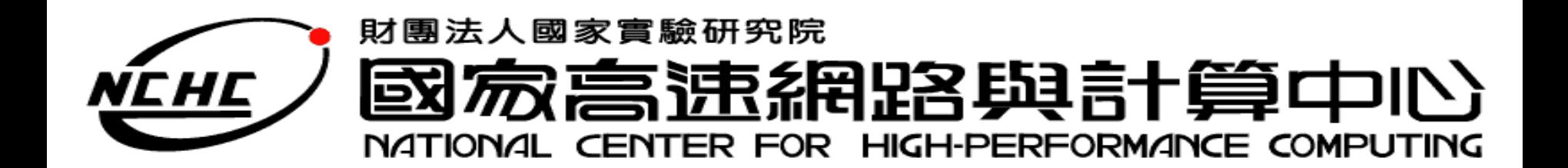

# **Question ?**

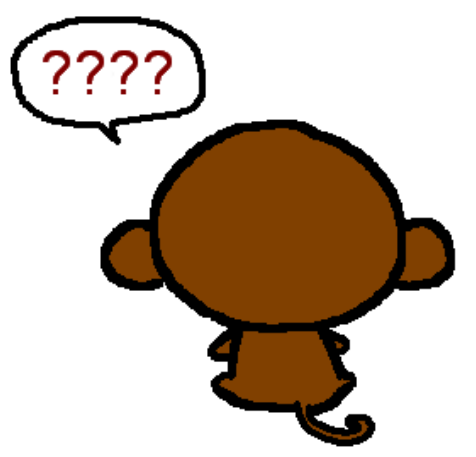

http:/[/chinese.storylands.org/1329magic\\_al/story1c15.php](http://chinese.storylands.org/1329magic_al/story1c15.php)

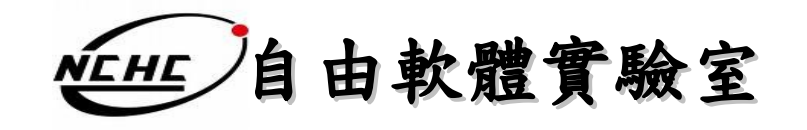

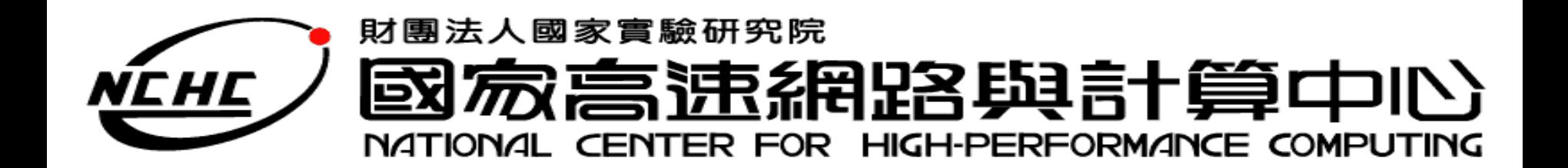

# **Thank You !**

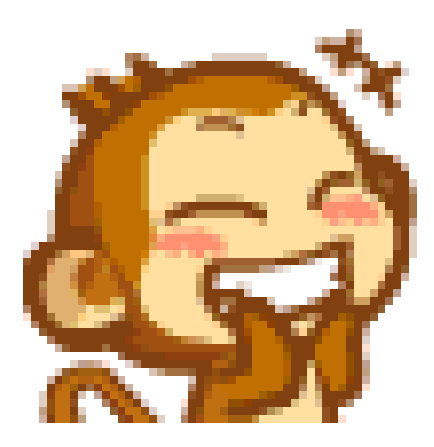

http://miumiu516.pixnet.net/album/photo/94262410

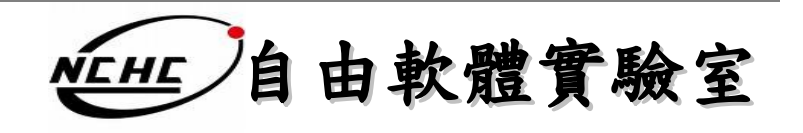